# PIKUF

## **Ausnahmen bei der Kapazitätsgrenzenberechnung (KGB)**

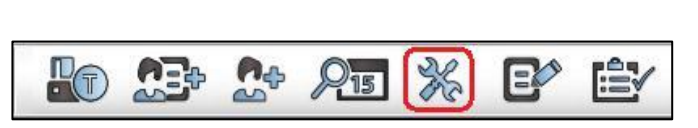

### **1. Schritt: Öffnen der Kataloge**

Um diesen Fehler seitens der KV in Epikur korrigieren zu können, existiert die Möglichkeit, dies in den Programmeinstellungen einzugeben.

Wählen Sie in der Symbolleiste das Werkzeugicon, um die Programmeinstellungen aufzurufen.

## **2. Schritt: Anlegen einer Ausnahme für KGB**

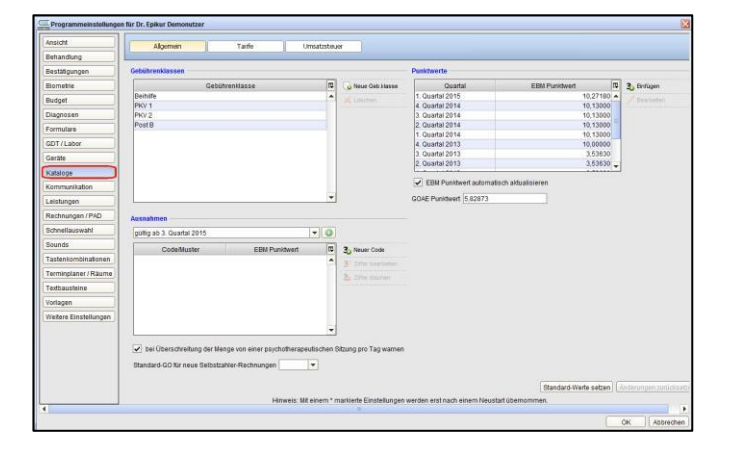

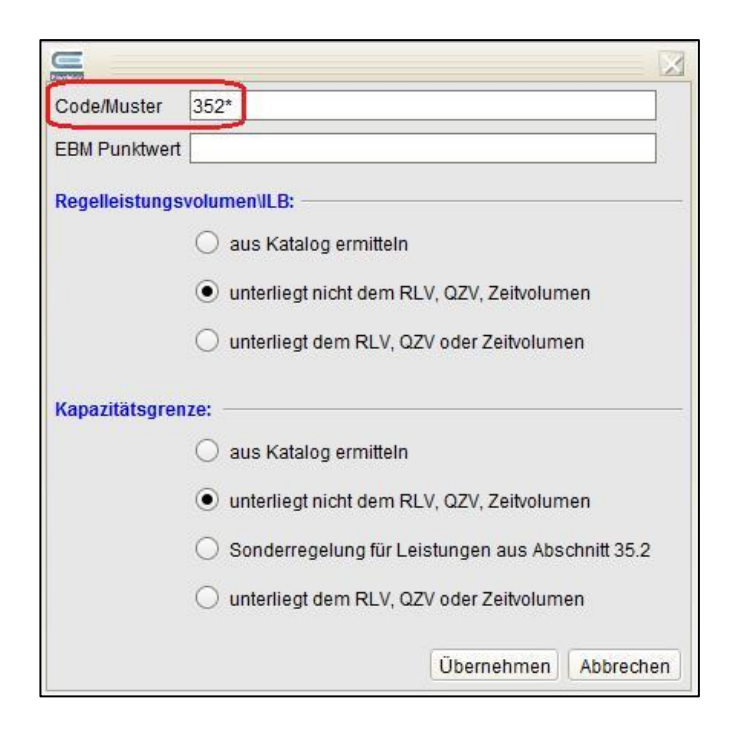

Gehen Sie in den Einstellungen auf die Kartei *Kataloge*.

Unter dem Punkt *Ausnahmen* klicken Sie auf den Schalter *Neuer Code*, um einen Code oder ein Codemuster anzulegen.

In dem sich öffnenden Fenster können Sie unter *Code/Muster* die EBM-Ziffer oder das EBM-Muster eingeben, welches von der Berechnung der Kapazitätsgrenze ausgeschlossen werden soll.

Hierbei geben Sie entweder eine EBM-Ziffer (z.B. 35150) oder ein EBM-Ziffernmuster (352\*) ein.

Das "\*" steht hier als Platzhalter für kein oder beliebig viele Zeichen. Im angegebenen Beispiel werden dadurch alle genehmigungspflichtigen Leistungen (z.B. Therapiesitzungen KZT/LZT, Gruppen und Bezugspersonensitzungen) erfasst.

Alternativ kann auch ein "?" für genau ein Zeichen als Platzhalter eingegeben werden.

In den Bereichen für Regelleistungsvolumen und Kapazitätsgrenzen kann eingegeben werden, ob die Ziffern dem Regelleistungs- oder dem Zeitvolumen unterliegen. Möchten Sie Leistungen aus der KGB ausschließen, wählen Sie bitte "unterliegen nicht dem RLV, QZV, Zeitvolumen".

Mit der Schaltfläche *Übernehmen* speichern Sie die Einstellung für den angegebenen Code bzw. das **Codemuster** 

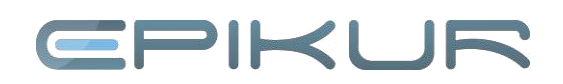

Beachten Sie bitte, dass die Änderungen sich nur auf unabgerechnete Leistungen beziehen.

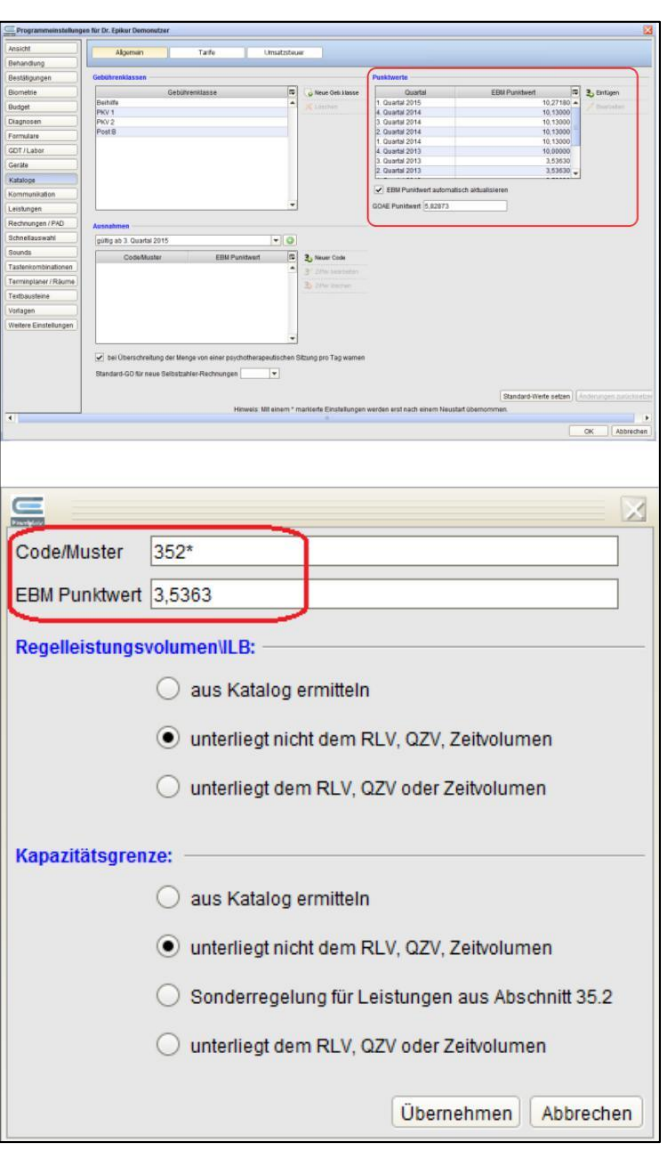

## **3. Schritt: Eingabe eines eigenen EBM-Faktors**

#### Nur für spezielle Leistungen!

Für einzelne EBM-Ziffern gelten unterschiedliche Faktoren.

EPIKUR arbeitet standardmäßig mit einem einheitlichen EBM-Punktwert für alle Leistungen. Dieser kann in den *Programmeinstellungen* – *Kataloge* unter Punktwerte eingesehen und verändert werden.

Dieser Wert kann zusätzlich als Faktor für EBM-Codes oder EBM-Muster eingegeben werden. Die Änderung hat direkte Auswirkungen auf die Leistungsübersichten im Programm.

#### **Wir sind für Sie da**

Sollten noch Fragen bestehen, wenden Sie sich bitte an unseren Support. Telefonisch erreichen Sie uns montags bis freitags von 8 bis 17 Uhr unter **+49 30 340 601 100**. Oder senden Sie uns eine E-Mail an **[support@epikur.de](mailto:support@epikur.de)**.